### **Prof. Lino Coria Mendoza**

#### **1. Inicio**

# **Operaciones básicas**

Con Matlab puedes hacer cálculos simples como si trabajaras con una calculadora.

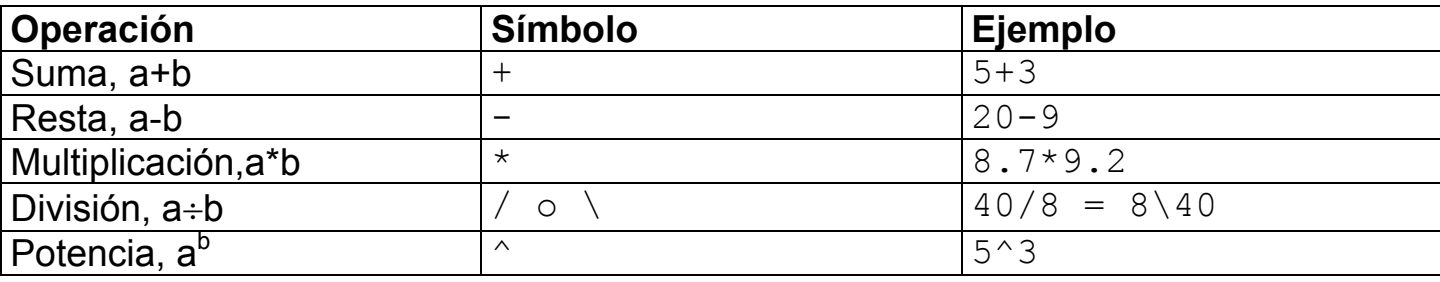

A Matlab no le importan los espacios la mayoría de las veces y la multiplicación tiene preferencia sobre la suma.

```
» 2 + 1 + 3 
ans = 6 
» 8*9 - 6*5 + 3*4 
ans = 54
```
Pueden guardarse los valores en variables:

```
» manzanas = 2 
manzanas = 
       2 
» peras = 1 
peras = 
       1 
» duraznos = 3 
duraznos =
```

```
 3 
» fruta = manzanas + peras + duraznos 
fruta = 
      6
```
El agregar un punto y coma al final de la instrucción le indica a Matlab que efectúe la operación pero que no despliegue la respuesta.

Para ver una lista de las variables almacenadas se utilizan los comandos **who** o **whos**.

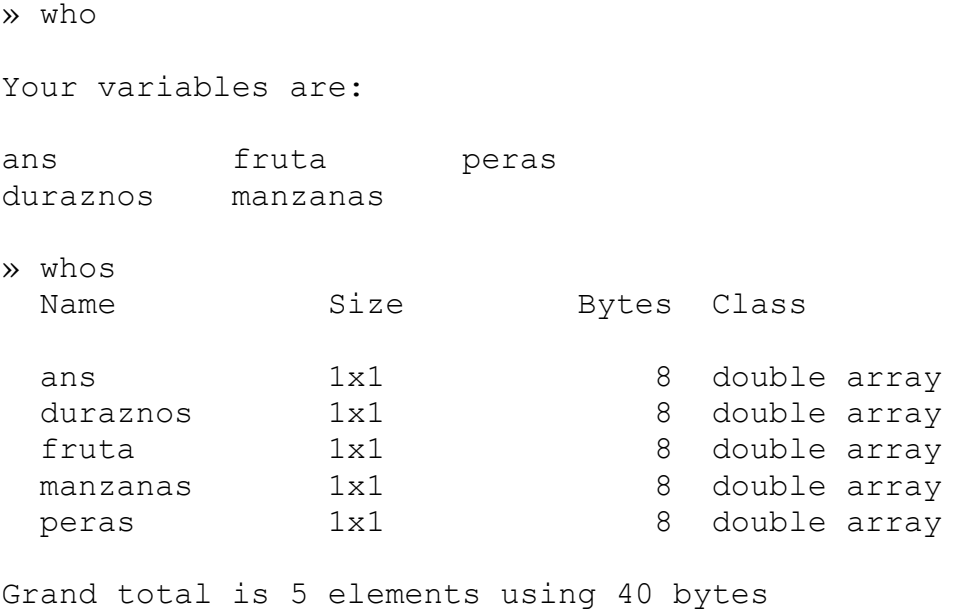

Las variables son sensibles a las mayúsculas y pueden contener hasta 19 caracteres. Deben comenzar con una letra y pueden seguir letras, números o guiones bajos.

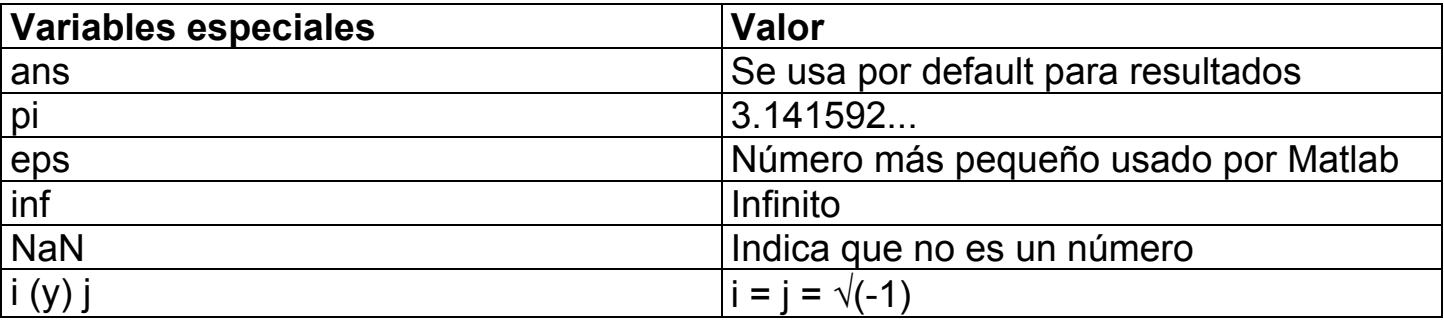

Para borrar variables se usa el comando **clear**.

# **Números complejos**

```
» c1 = 1 - 2i 
c1 = 1.0000 - 2.0000i 
» c2 = 6 - 9j 
c2 = 6.0000 - 9.0000i 
\sqrt{c3} = \sqrt{sqrt}(-2)c3 = 0 + 1.4142i 
\sqrt{2} + c1 + c2 - c3c4 =
```
7.0000 -12.4142i

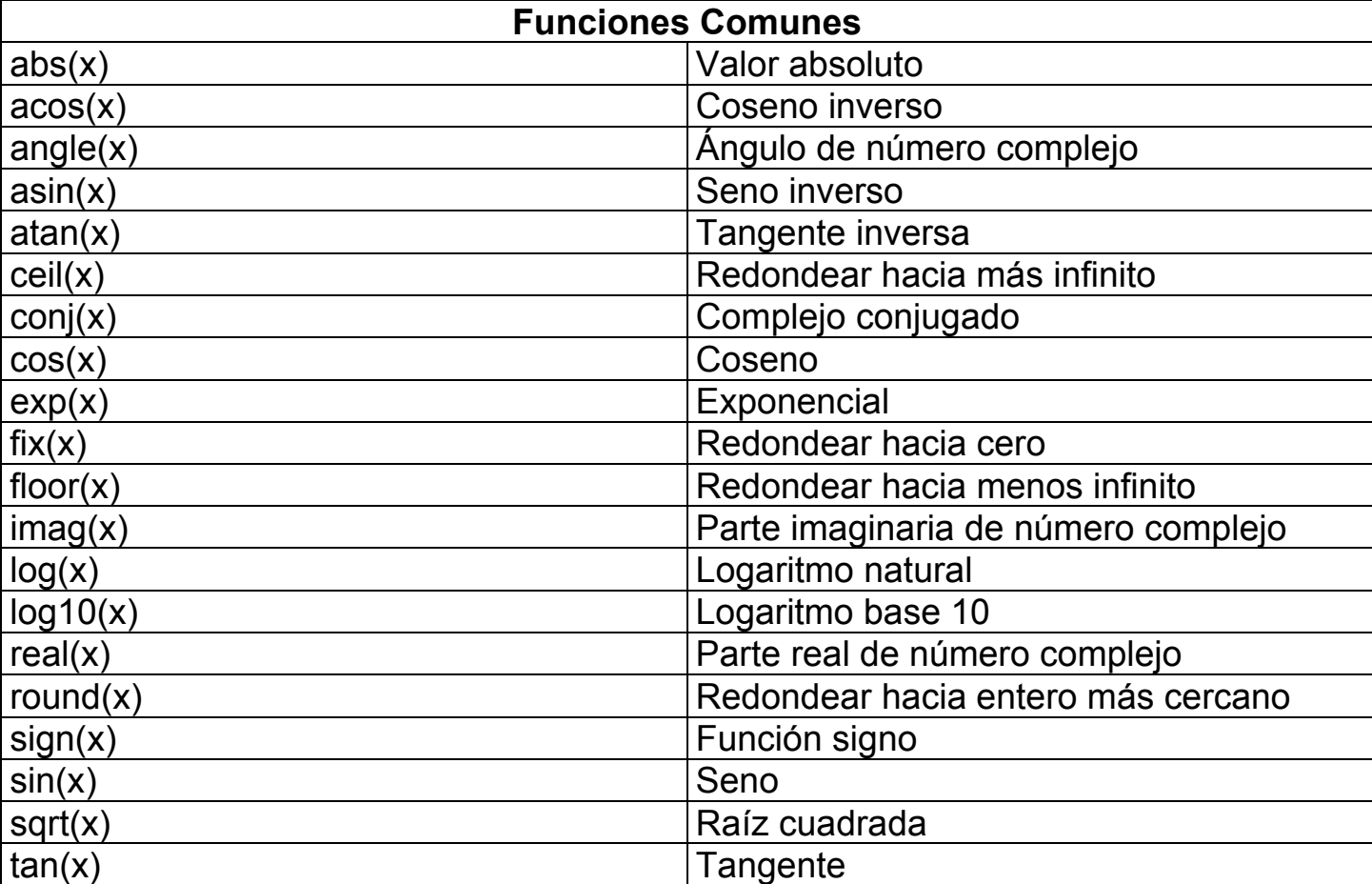

#### **Archivos de texto**

Matlab permite colocar los comandos en un simple archivo de texto. Después al darle a Matlab el nombre del archivo de texto se evalúan los comandos como si se estuvieran escribiendo directamente sobre la pantalla de Matlab. Estos archivos se llaman *archivos "M"* porque deben tener la extensión **.m**, por ejemplo, **primer.m**.

primer.m % Primer programa en Matlab % Variables  $a = 3:$  $b = -4;$  $c = 8;$ % Operación  $d = a * b - c$ 

Esto aparece en Matlab al ejecutar primer.m:

- » primer
- $d =$

 $-20$ 

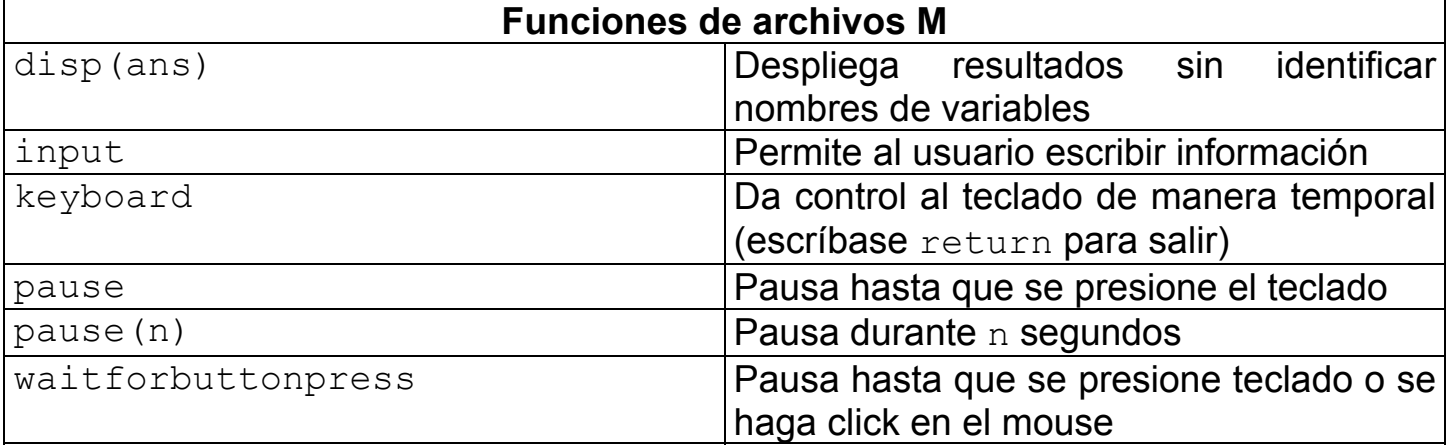

#### **Ayuda en línea**

Para poder localizar comandos, Matlab tiene capacidad de brindar ayuda en línea. Existen tres opciones: el comando **help**, el comando **lookfor**, y el uso de la ayuda de la barra del menú.

### **El comando help**

Escribe help tema para obtener ayuda sobre el tema de interés. Ej.: help pause

## **El comando lookfor**

Escribe lookfor tema y Matlab regresa toda la ayuda que tenga donde aparezca el tema de interés.

Ej.: lookfor complex

#### **Prof. Lino Coria Mendoza**

## **2. Arreglos**

#### **Vectores**

En Matlab pueden hacerse arreglos de números de forma directa e intuitiva:

```
\gg a = [2 4 6 9 -1 3]
a = 2 4 6 9 -1 3
```
Los números del arreglo pueden separarse por espacios (como en el ejemplo anterior) o comas. En caso de que se trabaje con números complejos deben evitarse los espacios y utilizarse las comas.

Hay formas sencillas de crear arreglos horizontales (vectores renglón) que van creciendo o decreciendo de manera lineal. Por ejemplo, supóngase que se desea obtener un vector  $t$  que contenga once valores igualmente espaciados que vayan de cero a π. Existen tres caminos para hacer esto:

- » t =  $[0.1*pi.2*pi.3*pi.4*pi.5*pi.6*pi.7*pi.8*pi.9*pi pi]$
- » t =  $(0:0.1:1)*pi$
- $\rightarrow$   $t =$  linspace (0, pi, 11)

En cualquiera de estos tres casos el resultado es el mismo:

```
t = Columns 1 through 7 
        0 0.3142 0.6283 0.9425 1.2566 1.5708 1.8850 
  Columns 8 through 11 
    2.1991 2.5133 2.8274 3.1416
```
- El primer camino no es más que colocar todos los valores uno por uno, lo cual se vuelve tedioso.
- El segundo camino lo que hace es crear un arreglo que comienza en 0, se incrementa 0.1 cada vez hasta llegar a 1. Cada elemento de este arreglo es posteriormente multiplicado por  $\pi$ .

• El tercer caso consiste en utilizar la función linspace de Matlab que tiene los siguientes argumentos:

linspace(valor inicial, valor\_final, número\_de\_valores)

Obviamente las dos últimas instrucciones son más prácticas que la primera.

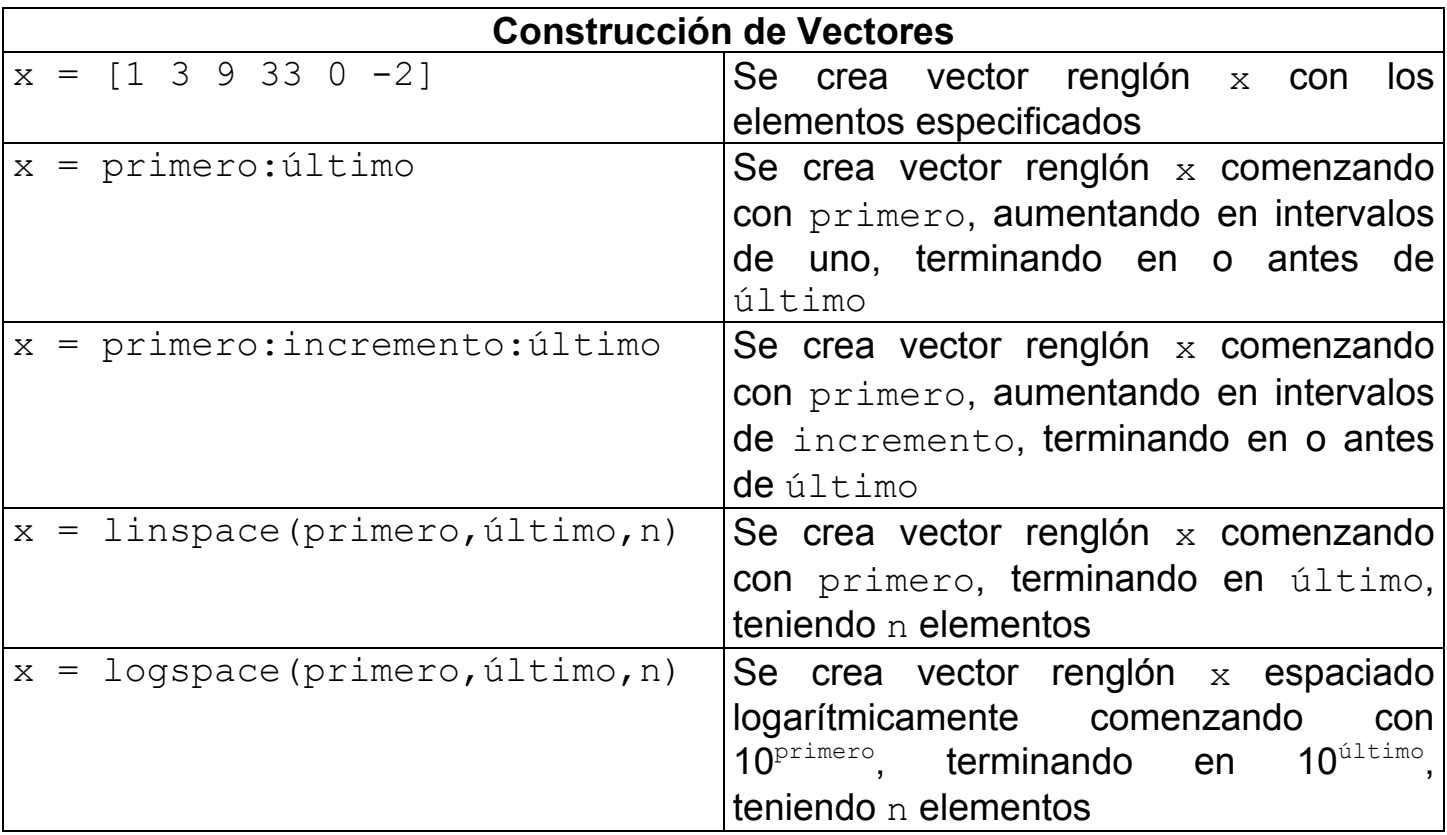

Para accesar elementos individualmente en un vector se escribe entre paréntesis el lugar que el dato ocupa en el arreglo. Por ejemplo, **x(1)** es el primer elemento en **x**.

Para accesar un bloque de elementos se usa la notación siguiente: **x(1:5)**. En este ejemplo se accesan los primeros 5 elementos del arreglo. A continuación se muestran otros ejemplos:

 $x(4:-1:1)$  Cuarto, tercer, segundo y primer elementos en ese orden.<br> $x(2:2:7)$  Segundo, cuarto y sexto elemento, y se detiene al llegar a Segundo, cuarto y sexto elemento, y se detiene al llegar al 7.

Hasta ahora se ha trabajado únicamente con vectores renglón. Para crear un vector columna se separan los elementos con punto y coma.

 $\gg b = [1; 2; 3; 4; 5]$ 

 $b =$ 

 1 2 3

4

5

Para crear un vector columna usando la notación de los dos puntos inicio:incremento:final, o bien las funciones linspace o logspace, se debe *transponer* el resultado con el operador (').

 $x \times a = 1:5$  $a =$  1 2 3 4 5  $ab = a'$  $b =$  1 2 3 4 5

Si se aplica el operador (') otra vez se obtiene el vector renglón. Si los números del vector son complejos, al transponerlo se obtiene el complejo conjugado transpuesto. Para que el vector sea transpuesto sin obtener su conjugado se usa el operador (.').

#### **Matrices**

Los arreglos de números pueden también tomar la forma de matrices. Para crear una matriz los espacios y las comas se utilizan para separar los elementos de un mismo renglón, y los puntos y comas se usan para separar filas.

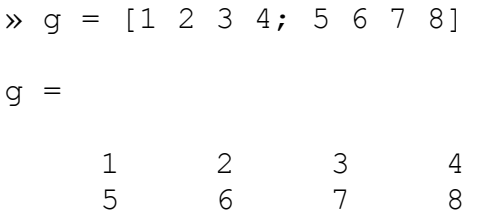

En este caso **g** es una matriz de 2 renglones y cuatro columnas, es decir, es una matriz de 2x4. El punto y coma le indica a Matlab que inicie un nuevo renglón entre los valores 4 y 5.

Importante:Todos los renglones de una matriz deben tener el mismo número de columnas.

#### **Matemáticas con arreglos y escalares**

Para un arreglo, ya sea vector o matriz, la suma, la resta, la multiplicación y la división por un escalar equivale a aplicar la operación en todos los elementos del arreglo.

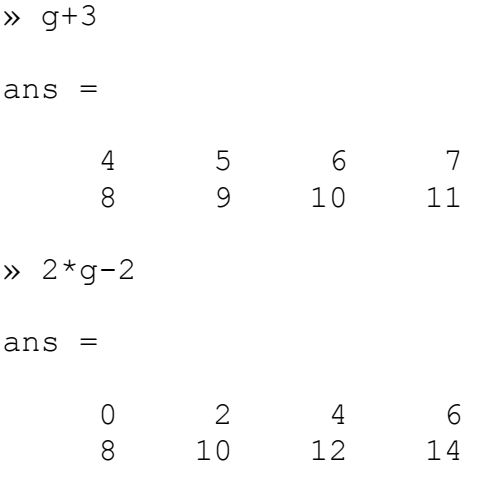

#### **Matemáticas entre arreglos**

En Matlab cuando dos arreglos tienen las mismas dimensiones, la suma, la resta, la multiplicación y la división se aplican elemento por elemento. Por ejemplo:

```
» A = [1 2 3 4; 5 6 7 8; 9 10 11 12] 
A = 1 2 3 4 
 5 6 7 8 
      9 10 11 12 
» B = [1 1 1 1; 2 2 2 2; 2 2 2 2] 
B = 1 1 1 1 
      2 2 2 2 
     2 2 \frac{2}{2} 2 2
intro2.doc Creado: 15/09/2000 12:10 Fecha de hoy: 24/01/2005 9:39 Página 4 de 6
```
Para la multiplicación y la división elemento por elemento se usa una notación ligeramente distinta. Lo mismo para elevar a alguna potencia.

» A.\*B ans = 1 2 3 4 10 12 14 16 18 20 22 24 » A./B ans = 1.0000 2.0000 3.0000 4.0000 2.5000 3.0000 3.5000 4.0000 4.5000 5.0000 5.5000 6.0000  $\lambda$  A.<sup>^2</sup> ans = 1 4 9 16 25 36 49 64 81 100 121 144

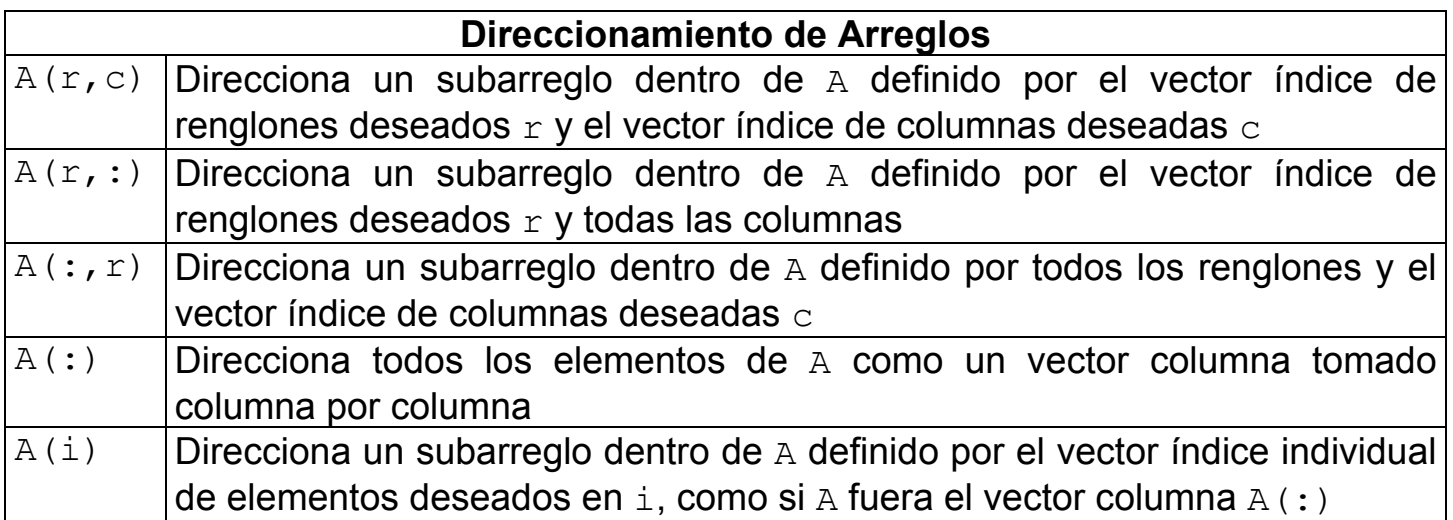

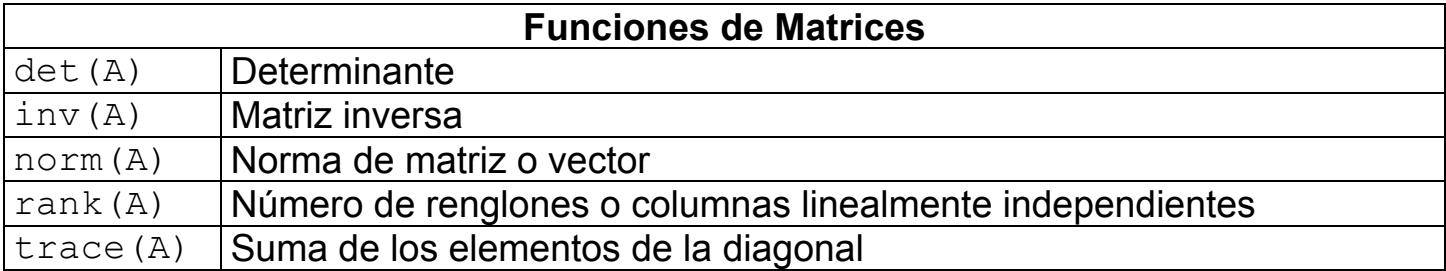

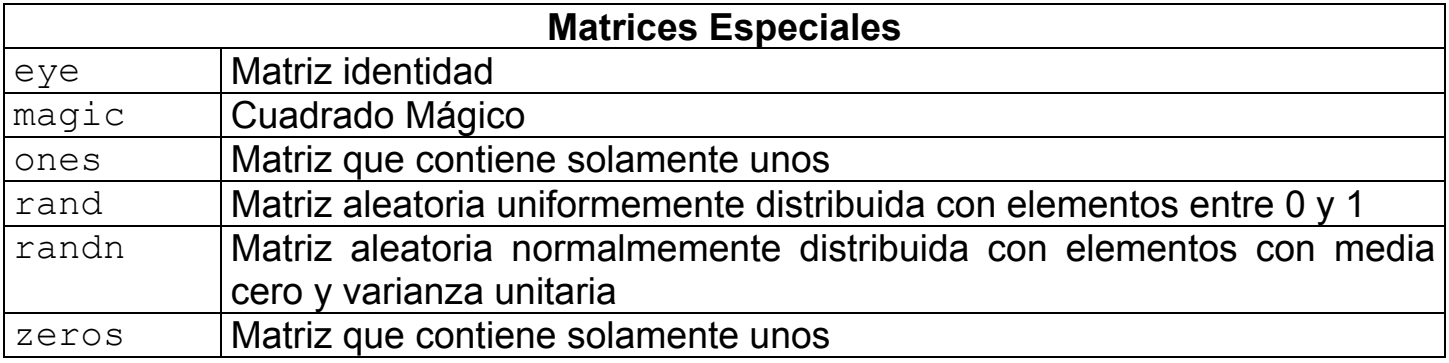

### **Prof. Lino Coria Mendoza**

# **3. Gráficas en 2D**

# **La función plot**

El comando más utilizado para graficar datos en dos dimensiones es plot.

```
x \pm 1 inspace (0, 2 \pm \pi, 300);
x = \sin(t);
» plot(t,x)
```
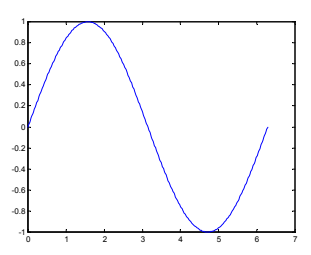

Este ejemplo genera 300 puntos en el rango de  $0 \le t \le 2\pi$  para formar el eje horizontal y crea un vector  $x$  que contiene el seno de los puntos de  $t$ .

Se pueden graficar un seno y un coseno en la misma figura.

 $\rightarrow y = \cos(t)$ ;  $\gg$  plot(t, x, t, y)

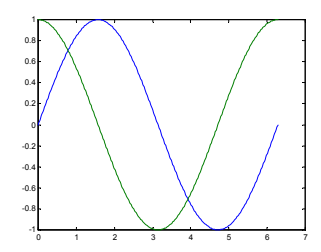

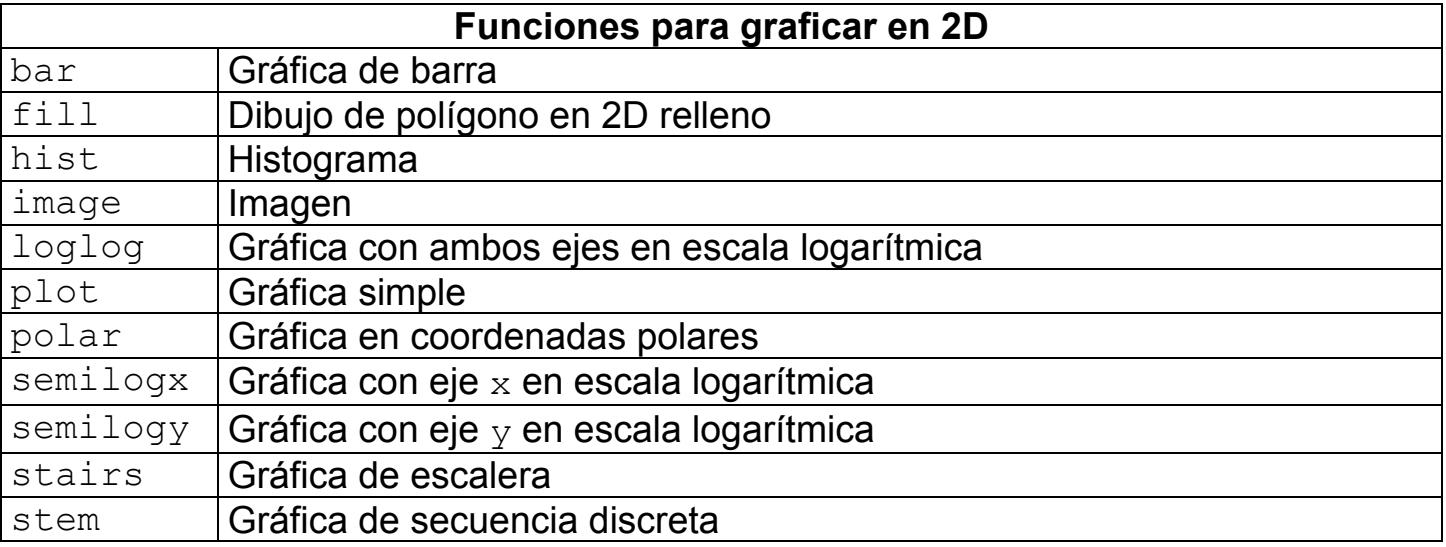

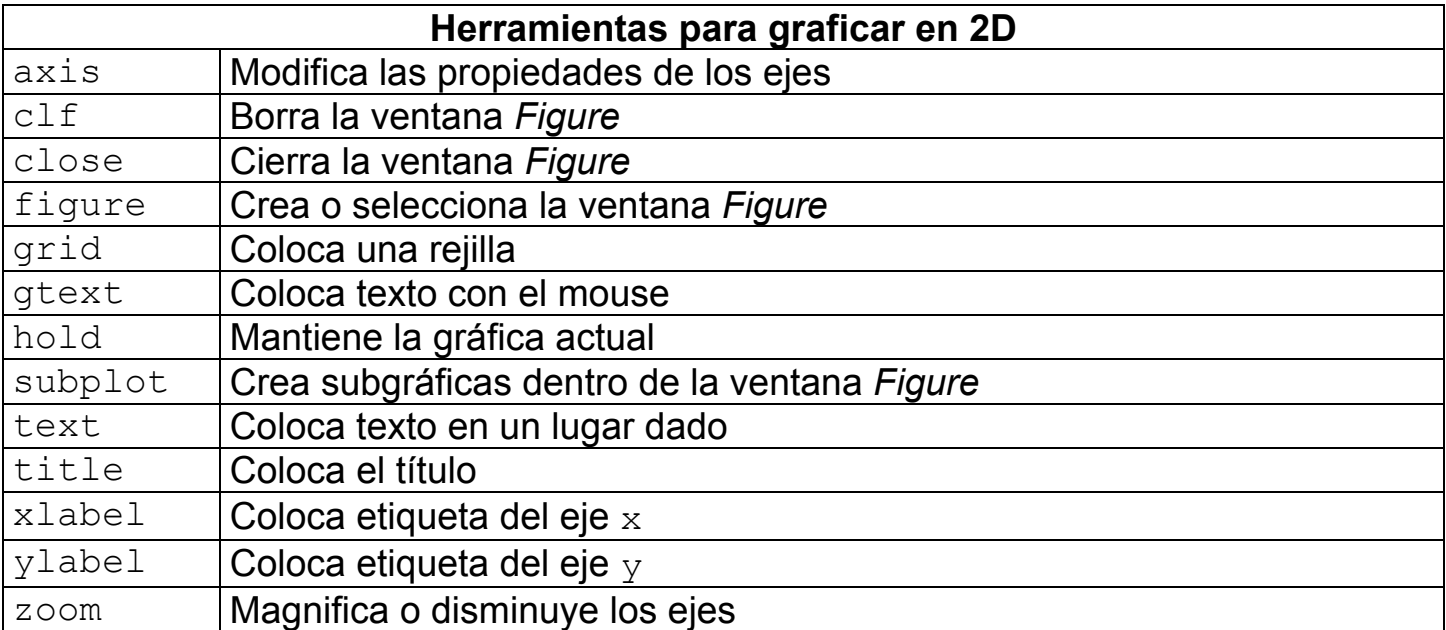

#### **Prof. Lino Coria Mendoza**

#### **4. Procesamiento de Señales de Voz con Matlab**

Con Matlab podemos trabajar en campos tan variados como comunicaciones, control, electrónica de potencia, procesamiento digital de imágenes y de señales. En este capítulo nos concentraremos en el Procesamiento Digital de Señales, trabajando con señales de voz.

#### **Cargar una señal de voz**

Para cargar un archivo ".wav" a Matlab se utiliza la siguiente instrucción:

```
[x, fs, bits] = wavread('archivo.wav');
```
Donde x es la variable que guarda las muestras de la señal de voz, fs es la frecuencia de muestreo y bits indica el número de bits utilizados en cada muestra para codificar la señal.

Para escuchar la señal de voz en Matlab se usa esta instrucción:

soundsc(x,fs);

#### **Procesamiento digital de señales**

Una señal de voz discreta no es más que una tabla con datos de las muestras tomadas de la señal analógica original. Por lo tanto, podemos trabajar con ella como con cualquier otro vector y utilizar todas las funciones y operaciones que hasta ahora se han visto.

Podemos sumar señales de voz, multiplicarlas, recortarlas, filtrarlas, etc. Pueden pues procesarse fácilmente.

Para grabar una señal procesada se usa el siguiente comando:

```
wavwrite(x2,fs,bits,'nuevo.wav');
```
Donde x2 es la variable que guarda las muestras de la señal de voz *procesada*, fs es la frecuencia de muestreo y bits indica el número de bits utilizados en cada muestra para codificar la señal.

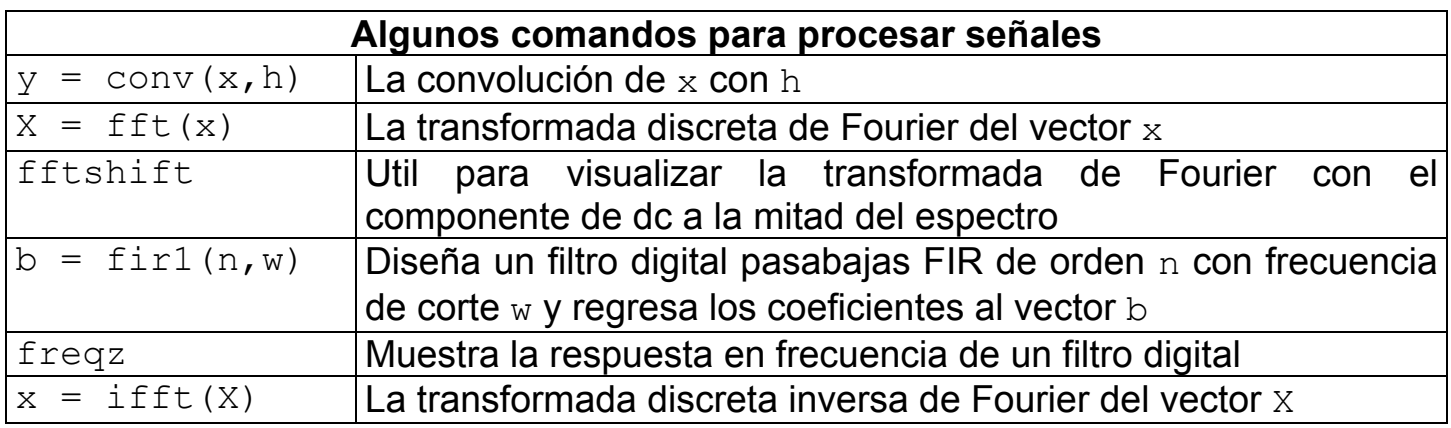